## **Uzavřené sázky**

Okno "Uzavřené sázky" se zobrazuje, jen pokud jsou v aktuálním trhu nějaké sázky uzavřeny. Když je okno svinuté v Hlavním okně, zobrazuje aktuální nastavení a počet uzavřených sázek. Záleží to na nastavení, které jste pro toto okno zvolili, což je ukázáno níže. Zobrazení uzavřených sázek je podobné jako zobrazení uzavřených sázek na webové stránce Betfairu.

Například na horním obrázku je zobrazeno při "Standardním" nastavení 8 uzavřených sázek, kdežto při nastavení "Konsolidované" je zobrazeno jen 6 uzavřených sázek.

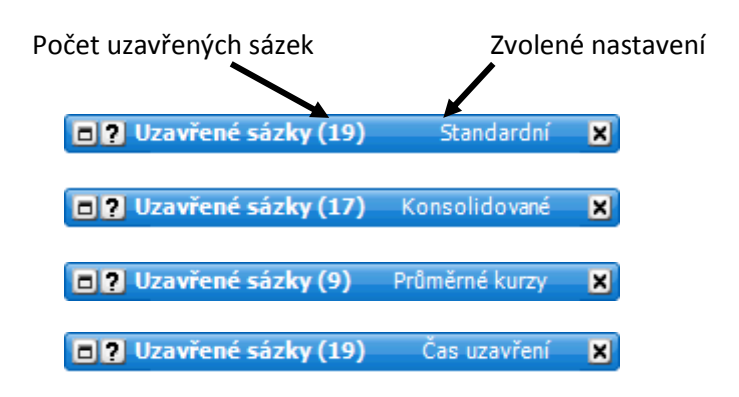

*Dokované a svinuté okno Uzavřené sázky*

Rozvinuté okno zobrazuje všechny uzavřené sázky:

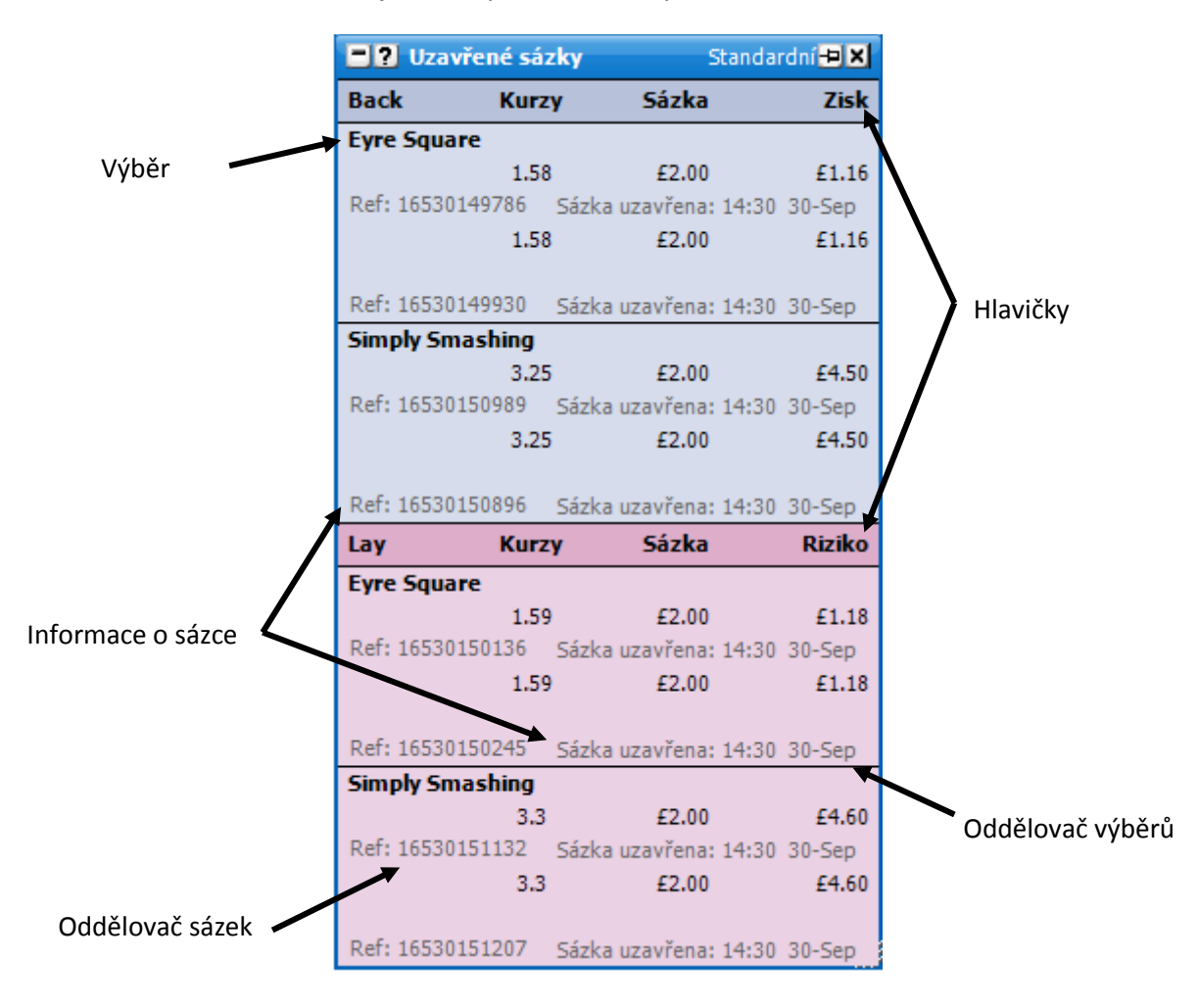

*Rozvinuté okno Uzavřené sázky s uzavřenými sázkami*

Obrázek níže ukazuje situaci, kdy je vypnutá volba Zobrazit části, takže zobrazuje dvě Lay sázky £10 v kurzu 3.75

| Lay              | <b>Kurzy</b> | Sázka                                        | <b>Riziko</b> |
|------------------|--------------|----------------------------------------------|---------------|
| <b>Sir Royal</b> |              |                                              |               |
|                  | 3.75         | £10.00                                       | £27.50        |
|                  |              | Ref: 8180965932 Sázka uzavřena: 14:30 30-Sep |               |
|                  | 3.75         | £10.00                                       | £27.50        |
| Ref: 8180987059  |              | Sázka uzavřena: 14:30 30-Sep                 |               |

*Nedokované okno Uzavřené sázky s vypnutou funkcí Zobrazit části*

Nicméně se zapnutou funkcí "Zobrazit části" je zobrazen přesný sled, jak byly jednotlivé sázky uzavřeny. První Lay £10 sázka byla uzavřena ihned celá. Druhá Lay £10 sázka byla uzavřena ve třech částech, první část byla £3, druhá byla £0,5 a třetí £6,50. Mějte na paměti, že referenční číslo sázky je stejné pro všechny tři části.

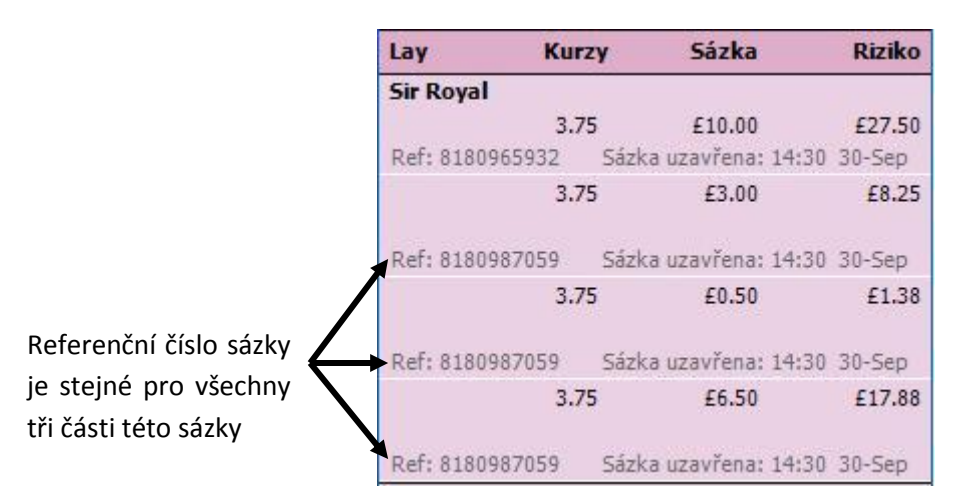

*Nedokované okno Uzavřené sázky se zapnutou funkcí "Zobrazit části"*

Pokud je uzavřená sázka VK, bude zobrazená stejně jako sázky ostatní, jen bude mít u sebe zelenou ikonu VK pro odlišení od ostatních sázek. Viz obrázek níže:

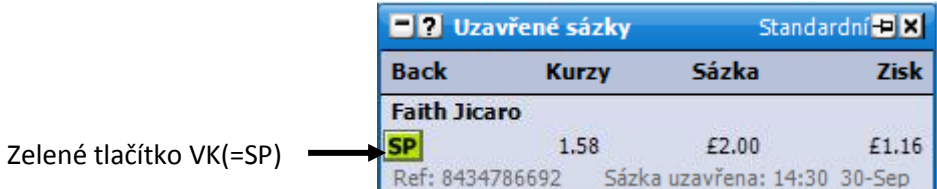

*Okno Uzavřené sázky zobrazující sázku uzavřenou ve VK*

## **Volby v menu**

Pravým kliknutím na horní lištu okna se otevře následující menu:

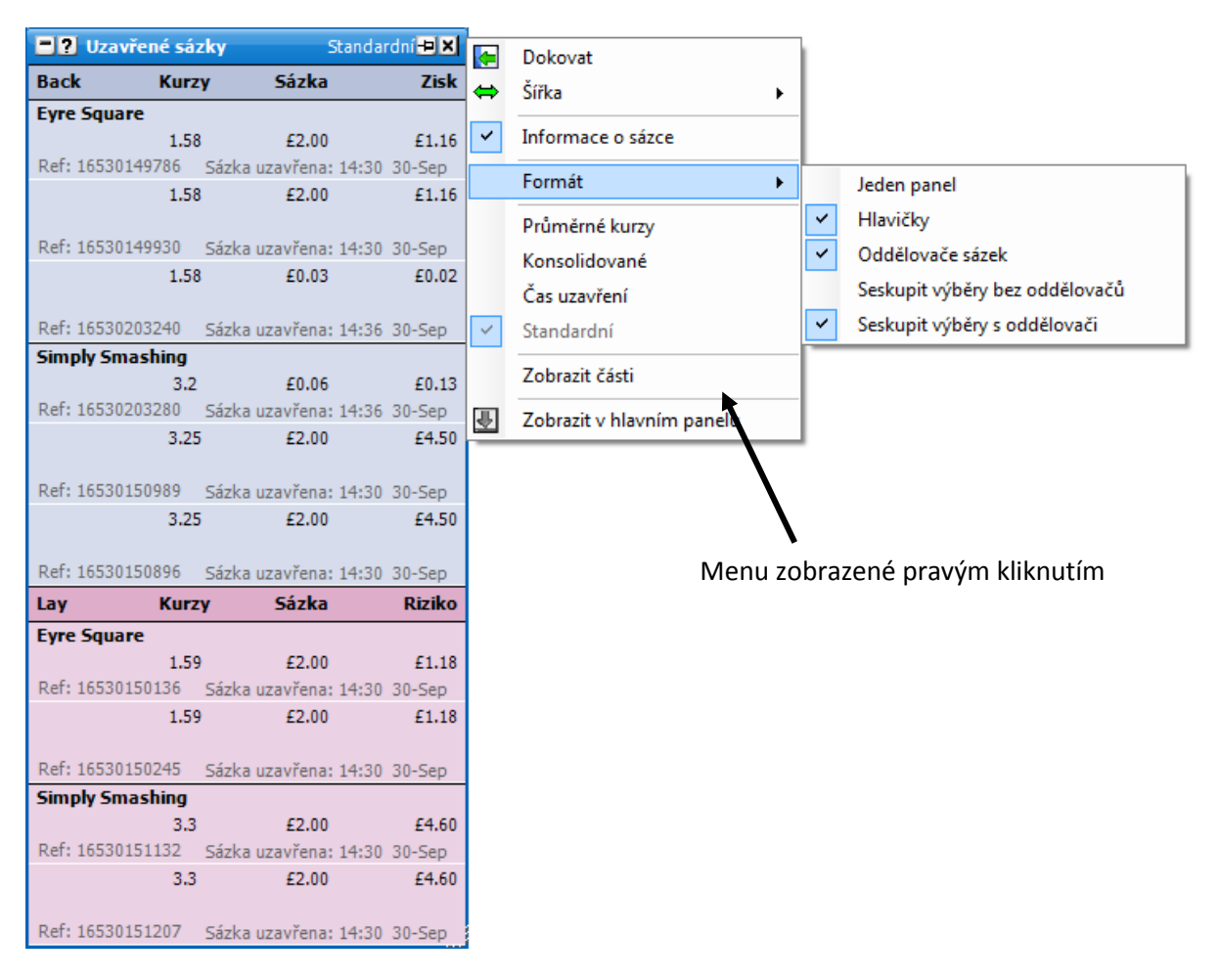

Nedokované okno Uzavřené sázky se zobrazeným menu

- **Informace o sázce** vypne/zapne informace o uzavřených sázkách.
- **Formát**:  $\bullet$ 
	- **Jeden panel** umístí Back a Lay uzavřené sázky do jednoho panelu namísto oddělených Back a Lay sekcí.
	- **Hlavičky** zobrazí/nezobrazí hlavičky.
	- **Oddělovače sázek** vypne/zapne oddělovače uzavřených sázek.  $\bullet$
	- **Seskupit výběry bez oddělovačů** seskupí uzavřené sázky na stejný výběr bez oddělovačů (pořadí záleží na typu řazení zvoleném v Ladder/Grid rozhraní).
	- **Seskupit výběry s oddělovači** seskupí uzavřené sázky na stejný výběr s oddělovači  $\bullet$ (pořadí záleží na typu řazení zvoleném v Ladder/Grid rozhraní).
- **Průměrné kurzy** zobrazí všechny Back sázky dohromady a všechny Lay sázky dohromady  $\bullet$ na jeden výběr v průměrném kurzu (pořadí záleží na způsobu řazení použitém v Grid/Ladder rozhraní).
- **Konsolidované** zobrazí vzestupně všechny Back sázky uzavřené na stejném kurzu dohromady a také dohromady vzestupně všechny Lay sázky uzavřené na stejném kurzu (pořadí záleží na způsobu řazení použitém v Grid/Ladder rozhraní).
- **Čas uzavření** zobrazí sestupně všechny uzavřené sázky v pořadí, ve kterém byly uzavřeny, pokud je zapnuto formátování "Jeden panel"
- **Standardní** zobrazí uzavřené sázky podle typu řazení zvoleného v Grid/Ladder rozhraní, poté vzestupně podle kurzu a poté vzestupně podle pořadí, kdy byly sázky uzavřeny.
	- **Zobrazit části** vypne/zapne možnost zobrazení, kdy se sázky uzavíraly po částech.  $\bullet$